# Konfigurieren des Solaris iSCSI-Hosts auf MDS/IPS-8 Ī

## Inhalt

**[Einführung](#page-0-0)** [Voraussetzungen](#page-0-1) [Anforderungen](#page-0-2) [Verwendete Komponenten](#page-1-0) [Konventionen](#page-2-0) [Hintergrundinformationen](#page-2-1) [Konfigurieren](#page-4-0) [Netzwerkdiagramm](#page-4-1) [Konfigurationen](#page-5-0) [Überprüfen](#page-8-0) **[Fehlerbehebung](#page-8-1)** [Fehlerbehebungsverfahren](#page-9-0) [Zugehörige Informationen](#page-27-0)

## <span id="page-0-0"></span>**Einführung**

Cisco Small Computer Systems Interface over IP (iSCSI)-Treiber sind eine Schlüsselkomponente der iSCSI-Lösung. Diese iSCSI-Treiber befinden sich auf dem Server, wo sie:

- iSCSI-Befehle abfangen.
- Kapseln Sie die Befehle in IP-Pakete ein.
- Umleiten Sie die Befehle auf Cisco SN 5420, Cisco SN 5428, Cisco SN 5428-2 oder Cisco MDS/IPS-8.

Dieses Dokument enthält Beispielkonfigurationen für den Solaris iSCSI-Host zu Cisco MDS/IPS-8.

# <span id="page-0-1"></span>Voraussetzungen

### <span id="page-0-2"></span>Anforderungen

Stellen Sie sicher, dass Sie diese Anforderungen erfüllen, bevor Sie versuchen, diese Konfiguration durchzuführen:

• Installieren Sie den iSCSI-Treiber, der mit Ihrer Solaris-Version kompatibel ist, und erstellen Sie dann die iSCSI-Konfiguration auf dem Cisco MDS 9000. Unter [Cisco iSCSI Drivers](//www.cisco.com/cgi-bin/tablebuild.pl/sn5420-scsi) (nur [registrierte](//tools.cisco.com/RPF/register/register.do) Kunden) finden Sie die aktuellste Version des Treibers (solaris-iscsi-3.3.5.tar.Z). Eine README.txt-Datei ist in der TAR-Datei (Driver ZIP) enthalten. Die Datei README.txt

enthält:Informationen zur LizenzvereinbarungAnweisungen zur Installation und Konfiguration von TreibernEin technischer Überblick über die Treiberarchitektur

- Informationen zu Betriebssystem und Patch-Anforderungen finden Sie in den Abschnitten zu den Systemanforderungen unter [Cisco iSCSI-Treiber für Sun Solaris-Versionshinweise](//www.cisco.com/en/US/products/hw/ps4159/ps2160/prod_release_notes_list.html).
- Der Cisco iSCSI-Treiber für Sun Solaris wird nur auf SPARC-Computern ausgeführt. Der Treiber funktioniert nicht mit anderen Prozessortypen (z. B. x86).

#### <span id="page-1-0"></span>Verwendete Komponenten

Die Informationen in diesem Dokument basieren auf den folgenden Software- und Hardwareversionen:

```
• SunOS 5.9, SPARC Ultra-4 E450
 #uname -a
 SunOS baboon 5.9 Generic sun4u sparc SUNW,Ultra-4
Cisco iSCSI-Treiber 3.3.3 für Solaris
●
 #pkginfo -l CSCOiscsi
    PKGINST: CSCOiscsi
       NAME: Cisco iSCSI device driver
    CATEGORY: system
       ARCH: sparc
    VERSION: 3.3.3
    BASEDIR: /opt/CSCOiscsi
     VENDOR: Cisco Systems, Inc.
       DESC: Cisco iSCSI device driver 3.3.3
     PSTAMP: solaris-920030807170521
    INSTDATE: Aug 25 2003 23:41
    HOTLINE: For contracted support, 1-800-553-2447,
              Cisco Technical Assistance Center (TAC)
      EMAIL: For online help, go to http://www.cisco.com/
      STATUS: completely installed
      FILES: 74 installed pathnames
                   16 shared pathnames
                   29 directories
                   32 executables
                 2182 blocks used (approx)
```
#**iscsi-ls -v**

iSCSI driver version: 3.3.3

Cisco MDS 9216 mit Softwareversion 1.1.2 ●canterbury#**show module**

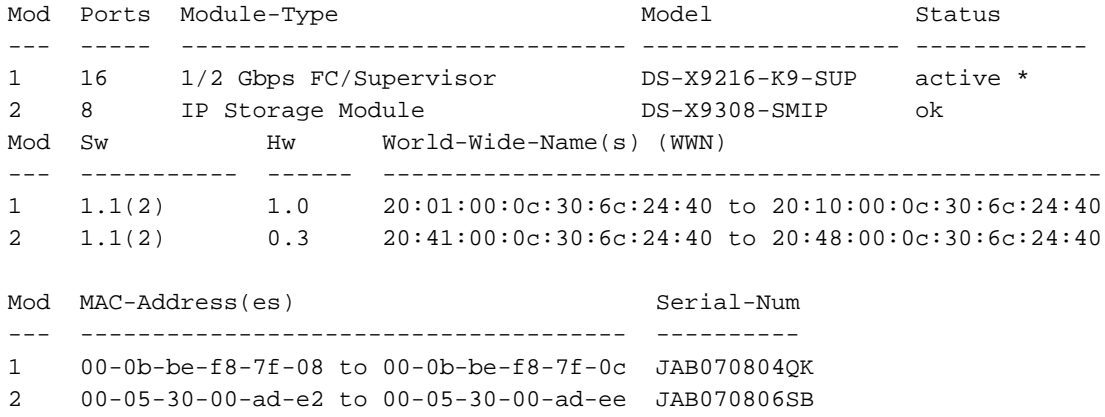

```
* this terminal session
```
#### canterbury#**show version**

```
Cisco Storage Area Networking Operating System (SAN-OS) Software
TAC support: http://www.cisco.com/tac
Copyright (c) 2002-2003 by Cisco Systems, Inc. All rights reserved.
The copyright for certain works contained herein are owned by
Andiamo Systems, Inc. and/or other third parties and are used and
distributed under license.
Software
  BIOS: version 1.0.7
  loader: version 1.0(3a)
  kickstart: version 1.1(2)
  system: version 1.1(2)
  BIOS compile time: 03/20/03
  kickstart image file is: bootflash:/k112
  kickstart compile time: 7/13/2003 20:00:00
  system image file is: bootflash:/s112
  system compile time: 7/13/2003 20:00:00
Hardware
  RAM 963112 kB
  bootflash: 500736 blocks (block size 512b)
  slot0: 0 blocks (block size 512b)
 canterbury uptime is 16 days 20 hours 51 minute(s) 36 second(s)
  Last reset at 684726 usecs after Mon Aug 11 13:53:17 2003
    Reason: Reset Requested by CLI command reload
     System version: 1.1(2)
```
Die Informationen in diesem Dokument wurden von den Geräten in einer bestimmten Laborumgebung erstellt. Alle in diesem Dokument verwendeten Geräte haben mit einer leeren (Standard-)Konfiguration begonnen. Wenn Ihr Netzwerk in Betrieb ist, stellen Sie sicher, dass Sie die potenziellen Auswirkungen eines Befehls verstehen.

### <span id="page-2-0"></span>Konventionen

Weitere Informationen zu Dokumentkonventionen finden Sie unter [Cisco Technical Tips](//www.cisco.com/en/US/tech/tk801/tk36/technologies_tech_note09186a0080121ac5.shtml) [Conventions](//www.cisco.com/en/US/tech/tk801/tk36/technologies_tech_note09186a0080121ac5.shtml) (Technische Tipps zu Konventionen von Cisco).

### <span id="page-2-1"></span>Hintergrundinformationen

Das IP-Speichermodul bietet IP-Hosts Zugriff auf Fibre Channel (FC)-Speichergeräte. Das IP-Speichermodul ist eine DS-X9308-SMIP, die transparentes iSCSI-Routing ermöglicht. IP-Hosts, die das iSCSI-Protokoll verwenden, können transparent auf iSCSI-Ziele (FC Protocol [FCP]) im FC-Netzwerk zugreifen. Der IP-Host sendet in iSCSI-Protokolldateneinheiten (PDUs) eingekapselte iSCSI-Befehle über eine TCP/IP-Verbindung an einen Cisco MDS 9000 IP-Speicherport. Gigabit Ethernet (GE)-Schnittstellen, die auf dem IP-Speichermodul entsprechend konfiguriert sind, bieten Konnektivität. Das IP-Speichermodul:

- Ermöglicht die Erstellung virtueller iSCSI-Ziele und deren Zuordnung zu physischen FC-● Zielen, die im FC-SAN verfügbar sind
- Präsentiert die FC-Ziele auf IP-Hosts so, als wären die physischen Ziele lokal mit dem IP-

#### Netzwerk verbunden

Jeder iSCSI-Host, der über das IP-Speichermodul Speicherzugriff benötigt, muss über einen kompatiblen iSCSI-Treiber verfügen. Der iSCSI-Treiber ermöglicht es einem iSCSI-Host, iSCSI-Anfragen und -Antworten über ein IP-Netzwerk mit dem iSCSI-Protokoll zu übertragen. Aus der Perspektive eines Host-Betriebssystems scheint der iSCSI-Treiber ein iSCSI-Transporttreiber zu sein, ähnlich einem FC-Treiber für einen Peripheriekanal im Host. Aus der Sicht des Speichergeräts wird jeder IP-Host als FC-Host angezeigt.

Gehen Sie wie folgt vor, um iSCSI vom IP-Host zum FC-Speichergerät zu routen:

- iSCSI-Anforderungen und -Antworten werden über ein IP-Netzwerk zwischen Hosts und dem IP-Speichermodul übertragen.
- Verwenden Sie das IP-Speichermodul, um iSCSI-Anfragen und -Antworten zwischen Hosts in einem IP-Netzwerk und dem FC-Speichergerät weiterzuleiten (iSCSI in FCP konvertieren und umgekehrt).
- Übertragung von FCP-Anfragen oder -Antworten zwischen dem IP-Speichermodul und FC-● Speichergeräten.

Das IP-Speichermodul importiert FC-Ziele nicht standardmäßig in iSCSI. Sie müssen entweder eine dynamische oder statische Zuordnung konfigurieren, sodass das IP-Speichermodul iSCSI-Initiatoren FC-Ziele zur Verfügung stellt. Statisch zugeordnete FC-Ziele haben einen konfigurierten Namen, wenn beide konfiguriert sind. Diese Konfiguration enthält Beispiele für statische Zuordnung.

Jedes Mal, wenn der iSCSI-Host eine Verbindung zum IP-Speichermodul herstellt, mit dynamischer Zuordnung:

- Ein neuer FC N-Port wird erstellt.
- Die für diesen N-Port zugewiesenen Node World Wide Names (nWWNs) und Port World Wide Names (pWWNs) können unterschiedlich sein.

Verwenden Sie die statische Zuordnungsmethode, wenn Sie bei jeder Verbindung mit dem IP-Speichermodul dieselben nWWNs und pWWNs für den iSCSI-Host erhalten müssen. Sie können statische Zuordnungen auf dem IP-Speichermodul verwenden, um auf intelligente FC-Speicher-Arrays zuzugreifen, die über folgende Merkmale verfügen:

- Zugriffskontrolle
- Zuordnung und Maskierung von Logical Unit Number (LUN)-Konfigurationen, die auf den pWWNs oder nWWNs des Initiators basieren

Geben Sie diese Elemente an, um den Zugriff auf jedes statisch zugeordnete iSCSI-Ziel zu steuern:

- Eine Liste der IP-Speicher-Ports, für die sie angekündigt werden
- Eine Liste der iSCSI-Initiatorknotennamen, die Zugriff erhalten

FC Zoning-basierte Zugriffskontrolle und iSCSI-basierte Zugriffskontrolle sind die beiden Mechanismen, mit denen die Zugriffskontrolle für iSCSI bereitgestellt werden kann. Sie können beide Methoden gleichzeitig verwenden. Für ein bestimmtes VSAN (Virtual Storage Area Network) in dieser Konfiguration ist Standard-Zoning zulässig. IP-Speichermodule verwenden sowohl auf dem Namen des iSCSI-Knotens basierende als auch FC-Zoning-basierte Zugriffskontrolllisten, um die Zugriffskontrolle während der iSCSI-Erkennung und der iSCSI-Sitzungserstellung durchzusetzen.

Der iSCSI-Initiator kann statisch entweder durch eine IP-Adresse oder einen iSCSI-qualifizierten Namen (IQN) definiert werden. Eine Proxy-Initiator-Option ermöglicht die dynamische Erstellung von iSCSI-Initiatoren in SAN-IOS 1.3 für die Cisco MDS-Switches.

Die iSCSI-Erkennung tritt auf, wenn ein iSCSI-Host eine iSCSI-Erkennungssitzung erstellt und alle iSCSI-Ziele abfragt. Das IP-Speichermodul gibt nur die Liste der iSCSI-Ziele zurück, auf die der iSCSI-Host mithilfe der Zugriffskontrollrichtlinien zugreifen kann.

iSCSI-Sitzungen werden erstellt, wenn ein IP-Host eine iSCSI-Sitzung initiiert. Das IP-Speichermodul überprüft Folgendes:

- Wenn das angegebene iSCSI-Ziel (in der Sitzungsanfrage) ein statisches zugeordnete Ziel ist
- Der iSCSI-Knotenname des IP-Hosts darf auf das Ziel zugreifen.

Die Anmeldung wird abgelehnt, wenn der IP-Host keinen Zugriff hat.

Das IP-Speichermodul:

- Erstellt einen virtuellen FC-N-Port (der N-Port kann bereits vorhanden sein) für diesen IP-Host
- Gibt eine Serverabfrage mit FC-Namen für die Fibre Channel-ID (FCID) des FC-Ziel-pWWN aus, auf den der IP-Host zugreift

Das IP-Speichermodul verwendet den pWWN des virtuellen N-Ports des IP-Hosts als Anforderer der Namenserver-Abfrage. Daher führt der Nameserver eine zonenerzwungene Abfrage für das pWWN aus und antwortet auf die Abfrage. Die iSCSI-Sitzung wird akzeptiert, wenn der Name-Server die FCID zurückgibt. Andernfalls wird die Anmeldeanforderung abgelehnt.

### <span id="page-4-0"></span>**Konfigurieren**

In diesem Abschnitt erhalten Sie Informationen zum Konfigurieren der in diesem Dokument beschriebenen Funktionen.

Hinweis: Verwenden Sie das [Command Lookup Tool](//tools.cisco.com/Support/CLILookup/cltSearchAction.do) (nur [registrierte](//tools.cisco.com/RPF/register/register.do) Kunden), um weitere Informationen zu den in diesem Dokument verwendeten Befehlen zu erhalten.

### <span id="page-4-1"></span>Netzwerkdiagramm

In diesem Dokument wird die folgende Netzwerkeinrichtung verwendet:

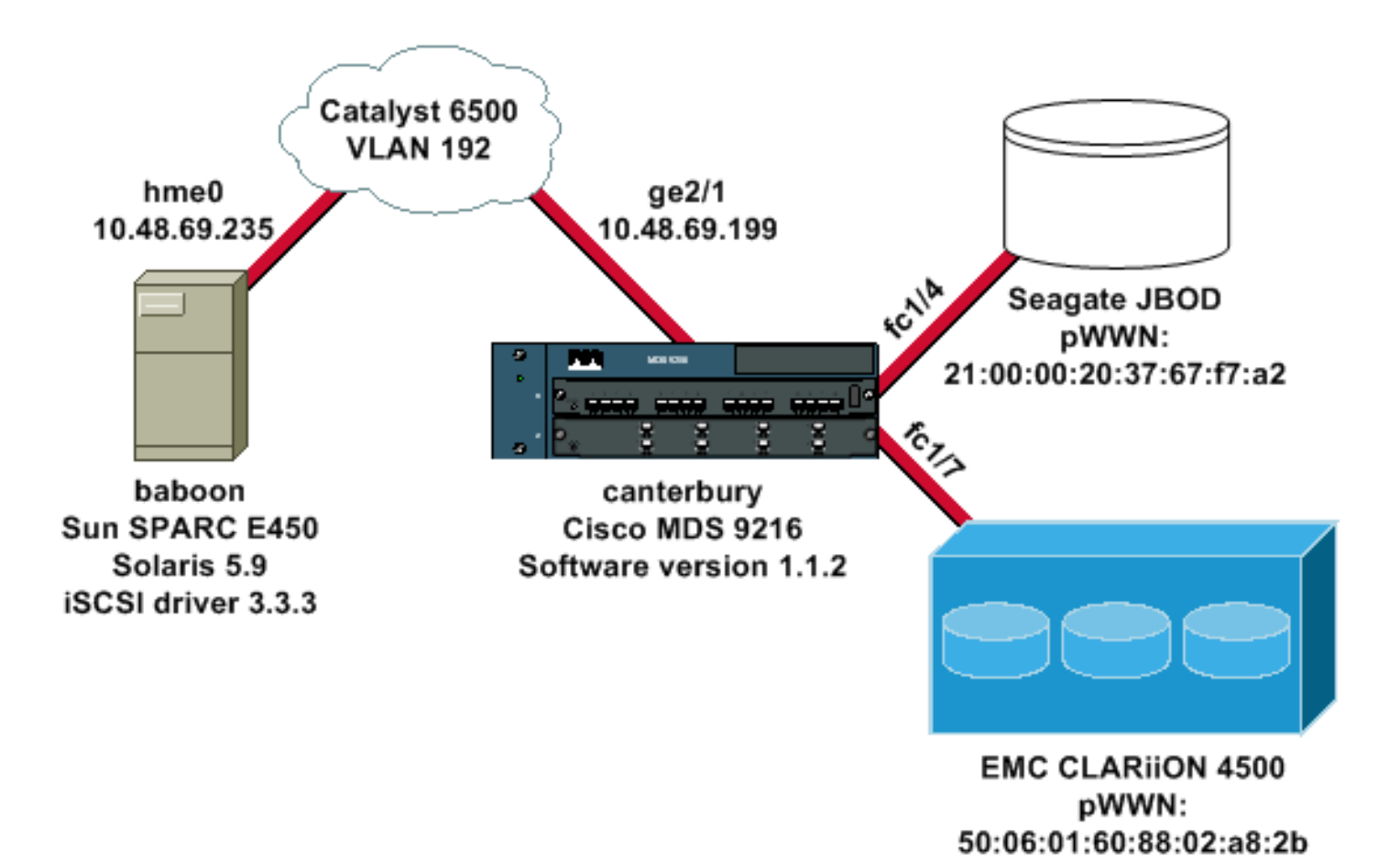

### <span id="page-5-0"></span>**Konfigurationen**

In diesem Dokument werden folgende Konfigurationen verwendet:

- Baboon (SunOS 5.9, SPARC E450)
- Canterbury (Cisco MDS 9216)

### Baboon (SunOS 5.9, SPARC E450)

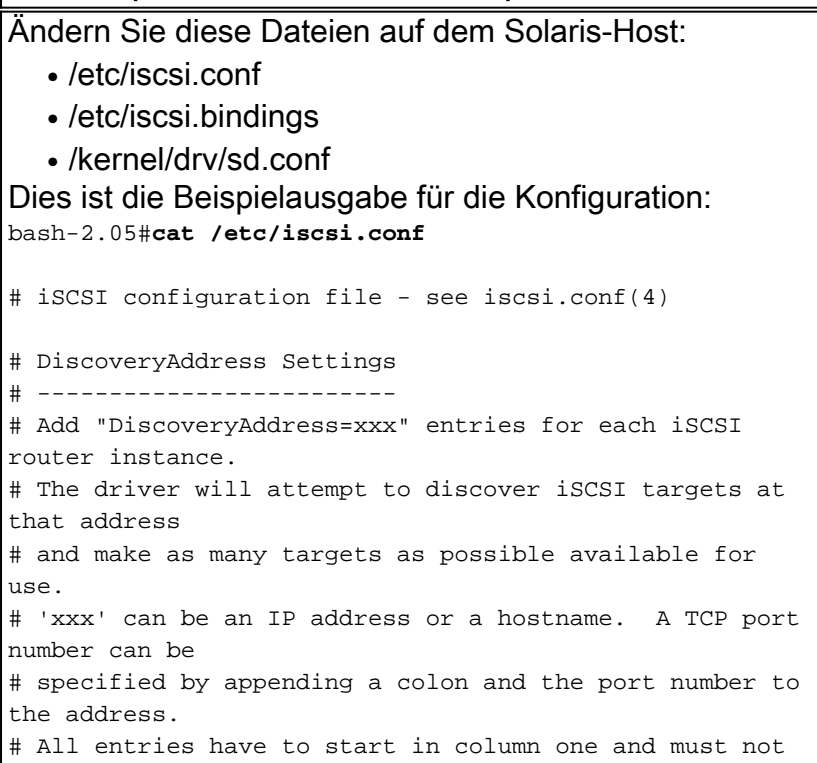

```
contain any
# whitespace.
#
# Example:
#
# DiscoveryAddress=scsirouter1
 DiscoveryAddress=10.48.69.199
!--- Configure the IP address of the GE interface that
accepts iSCSI !--- requests from your host. # The
DiscoveryAddress Settings can take following entry. # #
1) Authentication Settings # 2) ConnectionTimeout
Settings !--- Other required driver parameters can be
changed in the iscsi.conf file. !--- Output is
suppressed. bash-2.05#cat /etc/iscsi.bindings
# iSCSI bindings, file format version 1.0.
# NOTE: this file is automatically maintained by the
iSCSI daemon.
# You should not need to edit this file under most
circumstances.
# If iSCSI targets in this file have been permanently
deleted, you
# may wish to delete the bindings for the deleted
targets.
#
# Format:
# bus target iSCSI
# id id TargetName
#
0 0 san-fc-jbod-1
0 1 clariion
0 2 clariion-lun-3-4-5
!--- The iSCSI driver discovery daemon process looks up
each discovered target !--- in the /etc/iscsi.bindings
file. !--- The corresponding iSCSI target ID is assigned
to the target if an entry exists in the file for the
target. !--- The smallest available iSCSI target ID !---
is assigned if no entry exists for the target, and an
entry is written to the /etc/iscsi.bindings file for !--
- this target. !--- Note that the /etc/iscsi.bindings
file permanently contains entries !--- for all iSCSI
targets ever logged into from this host. !--- You can
manually edit the file and remove !--- entries so that
the obsolete target no longer consumes an iSCSI target
ID if a target is no longer available to a host. !---
Add an entry manually if you know the iSCSI target name
!--- in advance and want it to be assigned a particular
iSCSI target ID. !--- Stop the iSCSI driver before you
edit the /etc/iscsi.bindings !--- file. Issue the !---
/etc/init.d/iscsi start command to manually start the
iSCSI driver. !--- Issue the /etc/init.d/iscsi stop
command to manually stop the iSCSI driver.
bash-2.05#cat /kernel/drv/sd.conf
name="sd" class="scsi" class_prop="atapi"
target=0 lun=0;
name="sd" class="scsi" target=1 lun=0;
name="sd" class="scsi" target=1 lun=1;
name="sd" class="scsi" target=1 lun=2;
# Start iSCSI auto-generated configuration -- do NOT
alter or delete this line
```

```
# You may need to add additional lines to probe for
additional LUNs
# or targets. You SHOULD delete any lines that represent
iSCSI targets
# or LUNs that are not used.
name="sd" parent="iscsi" target=0 lun=0;
name="sd" parent="iscsi" target=1 lun=0;
name="sd" parent="iscsi" target=1 lun=1;
name="sd" parent="iscsi" target=1 lun=2;
name="sd" parent="iscsi" target=2 lun=3;
name="sd" parent="iscsi" target=2 lun=4;
name="sd" parent="iscsi" target=2 lun=5;
name="sd" parent="iscsi" target=2 lun=0;
# End iSCSI auto-generated configuration -- do NOT alter
or delete this line
 !--- The corresponding entries for these devices must
be made in the standard device configuration files !---
if the targets that get discovered by the iSCSI driver
at any point in time !--- do not have a corresponding
entry in the standard device configuration files (for
example, /kernel/drv/sd.conf or /kernel/drv/st.conf). !-
-- Then reboot the system and issue the standard Solaris
administrative commands !--- (devfsadm, drvconfig) once
the system comes up. !--- You do not need to reboot the
system if the entries in the device configuration files
are already present. However, the standard device
configuration !--- commands (devfsadm, drvconfig, and so
on) must be issued to configure the !--- new iSCSI
devices in the system.
```
#### Canterbury (Cisco MDS 9216)

*!--- Output is suppressed.* vsan database vsan 777 *!--- VSAN 777 has been used for iSCSI targets. !--- Output is suppressed.* vsan database vsan 777 interface fc1/4 vsan 777 interface fc1/7 *!--- Output is suppressed.* boot system bootflash:/s112 boot kickstart bootflash:/k112 ip domain-name cisco.com ip name-server 144.254.10.123 ip default-gateway 10.48.69.129 ip routing iscsi authentication none iscsi initiator ip-address 10.48.69.235 *!--- Identifies the iSCSI initiator based on the IP address. A virtual N port is !--- created for each network interface card (NIC) or network interface.* vsan 777 *!--- VSAN 777 has been used for iSCSI targets. Configure the initiator IP address. !--- Targets via VSAN 777 are accessible by iSCSI initiators.* iscsi virtual-target name san-fc-jbod-1 pWWN 21:00:00:20:37:67:f7:a2 advertise interface GigabitEthernet2/1 initiator ip address 10.48.69.235 permit *!--- Create a static iSCSI virtual target for LUN 0, 1, and 2 of CLARiiON.* iscsi virtual-target name clariion pWWN 50:06:01:60:88:02:a8:2b fc-lun 0000 iscsilun 0000 pWWN 50:06:01:60:88:02:a8:2b fc-lun 0001 iscsilun 0001 pWWN 50:06:01:60:88:02:a8:2b fc-lun 0002 iscsilun 0002 advertise interface GigabitEthernet2/1 initiator ip address 10.48.69.235 permit *!--- Create a static iSCSI virtual target for LUN 3, 4, and 5 of CLARiiON.* iscsi virtual-target name clariion-lun-3-4-5 pWWN 50:06:01:60:88:02:a8:2b fc-lun 0003 iscsi-lun 0003

```
pWWN 50:06:01:60:88:02:a8:2b fc-lun 0004 iscsi-lun 0004
pWWN 50:06:01:60:88:02:a8:2b fc-lun 0005 iscsi-lun 0005
advertise interface GigabitEthernet2/1 initiator ip
address 10.48.69.235 permit !--- Output is suppressed.
switchname canterbury !--- Output is suppressed. zone
default-zone permit vsan 777 !--- Output is suppressed.
interface GigabitEthernet2/1 ip address 10.48.69.199
255.255.255.192 iscsi authentication none switchport mtu
2156 no shutdown !--- Output is suppressed. interface
fc1/4 no shutdown !--- Output is suppressed. interface
fc1/7 no shutdown interface mgmt0 ip address
10.48.69.156 255.255.255.192 interface iscsi2/1 no
shutdown
```
# <span id="page-8-0"></span>Überprüfen

In diesem Abschnitt überprüfen Sie, ob Ihre Konfiguration ordnungsgemäß funktioniert.

Das [Output Interpreter Tool](https://www.cisco.com/cgi-bin/Support/OutputInterpreter/home.pl) (nur [registrierte](//tools.cisco.com/RPF/register/register.do) Kunden) (OIT) unterstützt bestimmte show-Befehle. Verwenden Sie das OIT, um eine Analyse der Ausgabe des Befehls show anzuzeigen.

- netstat -n Überprüft die TCP-Verbindungen auf dem Solaris-Host.
- iscsi-ls -l: Zeigt die Geräte an, die derzeit auf dem Solaris-Host verfügbar sind.
- Zonenstatus anzeigen Zeigt Zoneninformationen an.
- show fcns database vsan 777 Zeigt Informationen zum Namensserver für ein bestimmtes VSAN an.
- show flogi database vsan 777 Zeigt die FLOGI-Serverinformationen (Fabric Login) für ein bestimmtes VSAN an.
- show vsan mitgliedschaft Zeigt Schnittstelleninformationen für verschiedene VSANs an.
- show iscsi initiator detail —Zeigt die iSCSI-Initiatorinformationen.
- show iscsi initiator iscsi-session detail Zeigt detaillierte Informationen für die iSCSI-Initiatorsitzung.
- show iscsi initiator fcp-session detail Zeigt detaillierte Informationen für die iSCSI-Initiator-FCP-Sitzung.
- show ips stats tcp interface gigabitethernet 2/1 detail Zeigt TCP-Statistiken für eine bestimmte GE-Schnittstelle.
- show iscsi virtual-target configured Zeigt virtuelle iSCSI-Ziele, die auf dem Cisco MDS 9000 konfiguriert wurden.
- show iscsi initiator configured (konfigurierter iSCSI-Initiator) Zeigt die auf dem Cisco MDS 9000 konfigurierten iSCSI-Initiatoren an.
- show ips arp interface gigabitethernet 2/1 Zeigt ARP-Informationen (IP Storage Address Resolution Protocol) für eine bestimmte GE-Schnittstelle an.
- show scsi-target devices vsan 777 Zeigt iSCSI-Geräte für ein bestimmtes VSAN (zur Zuordnung von FC-LUNs zu iSCSI-LUNs).
- show int iscsi 2/1 Zeigt iSCSI-Schnittstellen an.
- show iscsi stats iscsi 2/1 Zeigt iSCSI-Statistiken.
- show int GigabitEthernet 2/1 Zeigt die GE-Schnittstelle an.
- show ip route Zeigt Informationen zur IP-Route an.

## <span id="page-8-1"></span>**Fehlerbehebung**

In diesem Abschnitt finden Sie eine Fehlerbehebung für Ihre Konfiguration.

#### <span id="page-9-0"></span>Fehlerbehebungsverfahren

- Baboon-Ausgabe
- Canterbury Cisco MDS 9216 Ausgabe
- [Fabric Manager- und Gerätemanager-Ausgabe](#page-26-0)

Baboon-Ausgabe **bash-2.05# /etc/init.d/iscsi stop** iSCSI is stopping. Aug 28 09:42:08 baboon iscsimod: iSCSIs: closing connection to target 2 at 10.48.69.199 Aug 28 09:42:08 baboon iscsimod: iSCSIs: closing connection to target 1 at 10.48.69.199 Aug 28 09:42:08 baboon iscsimod: iSCSIs: closing connection to target 0 at 10.48.69.199 **bash-2.05# /etc/init.d/iscsi start** iSCSI is starting. bash-2.05#**bash-2.05# netstat -n** TCP: IPv4 Local Address Remote Address Swind Send-Q Rwind Recv-Q State -------------------- -------------------- ----- ------ - ---- ------ ------- 10.48.69.235.32797 10.48.69.199.3260 65535 0 49172 0 ESTABLISHED 10.48.69.235.32798 10.48.69.199.3260 9379072 0 263152 0 ESTABLISHED 10.48.69.235.32799 10.48.69.199.3260 9379072 0 263152 0 ESTABLISHED Active UNIX domain sockets Address Type Vnode Conn Local Addr Remote Addr 30002d95c88 dgram 30000205828 00000000 /tmp/portal **/etc/iscsi.bindings** # 0 0 san-fc-jbod-1 0 1 clariion **bash-2.05# devfsadm** Aug 28 09:45:04 baboon iscsimod: NOTICE: iSCSIs: bus 0 tgt 1 lun 0, Cmd 0x4d, Sense: Aug 28 09:45:04 baboon iscsimod: 70000500 0000000a 00000000 20000000 0000 Aug 28 09:45:04 baboon iscsimod: NOTICE: iSCSIs: bus 0 tgt 1 lun 0, Cmd 0x5e, Sense: Aug 28 09:45:04 baboon iscsimod: 70000500 0000000a 00000000 20000000 0000

Aug 28 09:45:04 baboon iscsimod: NOTICE: iSCSIs: bus 0 tgt 1 lun 1, Cmd 0x00, Sense: Aug 28 09:45:04 baboon iscsimod: 70000600 0000000a 00000000 29000000 0000 Aug 28 09:45:04 baboon iscsimod: NOTICE: iSCSIs: bus 0 tgt 1 lun 1, Cmd 0x4d, Sense: Aug 28 09:45:04 baboon iscsimod: 70000500 0000000a 00000000 20000000 0000 Aug 28 09:45:04 baboon iscsimod: NOTICE: iSCSIs: bus 0 tgt 1 lun 1, Cmd 0x5e, Sense: Aug 28 09:45:04 baboon iscsimod: 70000500 0000000a 00000000 20000000 0000 Aug 28 09:45:04 baboon iscsimod: NOTICE: iSCSIs: bus 0 tgt 1 lun 2, Cmd 0x00, Sense: Aug 28 09:45:04 baboon iscsimod: 70000600 0000000a 00000000 29000000 0000 Aug 28 09:45:04 baboon iscsimod: NOTICE: iSCSIs: bus 0 tgt 1 lun 2, Cmd 0x4d, Sense: Aug 28 09:45:04 baboon iscsimod: 70000500 0000000a 00000000 20000000 0000 Aug 28 09:45:04 baboon iscsimod: NOTICE: iSCSIs: bus 0 tgt 1 lun 2, Cmd 0x5e, Sense: Aug 28 09:45:04 baboon iscsimod: 70000500 0000000a 00000000 20000000 0000 Aug 28 09:45:05 baboon iscsimod: NOTICE: iSCSIs: bus 0 tgt 0 lun 0, Cmd 0x1c, Sense: Aug 28 09:45:05 baboon iscsimod: 70000500 0000000a 00000000 35010300 0000 **bash-2.05# format output** AVAILABLE DISK SELECTIONS: 0. c0t0d0 <SUN18G cyl 7506 alt 2 hd 19 sec 248> /pci@1f,4000/scsi@3/sd@0,0 1. c0t1d0 <SUN18G cyl 7506 alt 2 hd 19 sec 248> /pci@1f,4000/scsi@3/sd@1,0 2. c3t0d0 <SEAGATE-ST318203FC-0004 cyl 9770 alt 2 hd 12 sec 303> /iscsipseudo/iscsi@0/sd@0,0 3. c3t1d0 <DGC-RAID0-0632 cyl 5459 alt 2 hd 3 sec 128> /iscsipseudo/iscsi@0/sd@1,0 4. c3t1d1 <DGC-RAID0-0632 cyl 5459 alt 2 hd 3 sec 128> /iscsipseudo/iscsi@0/sd@1,1 5. c3t1d2 <DGC-RAID0-0632 cyl 5459 alt 2 hd 3 sec 128> /iscsipseudo/iscsi@0/sd@1,2 6. c3t2d0 <drive not available> /iscsipseudo/iscsi@0/sd@2,0 *!--- After you add the clariion-lun-3-4-5 virtual target on the Cisco MDS 9216.* **/etc/iscsi.bindings** 0 0 san-fc-jbod-1 0 1 clariion 0 2 clariion-lun-3-4-5 bash-2.05#**bash-2.05# netstat -n** TCP: IPv4 Local Address Remote Address Swind Send-Q Rwind Recv-Q State -------------------- -------------------- ----- ------ - ---- ------ -------

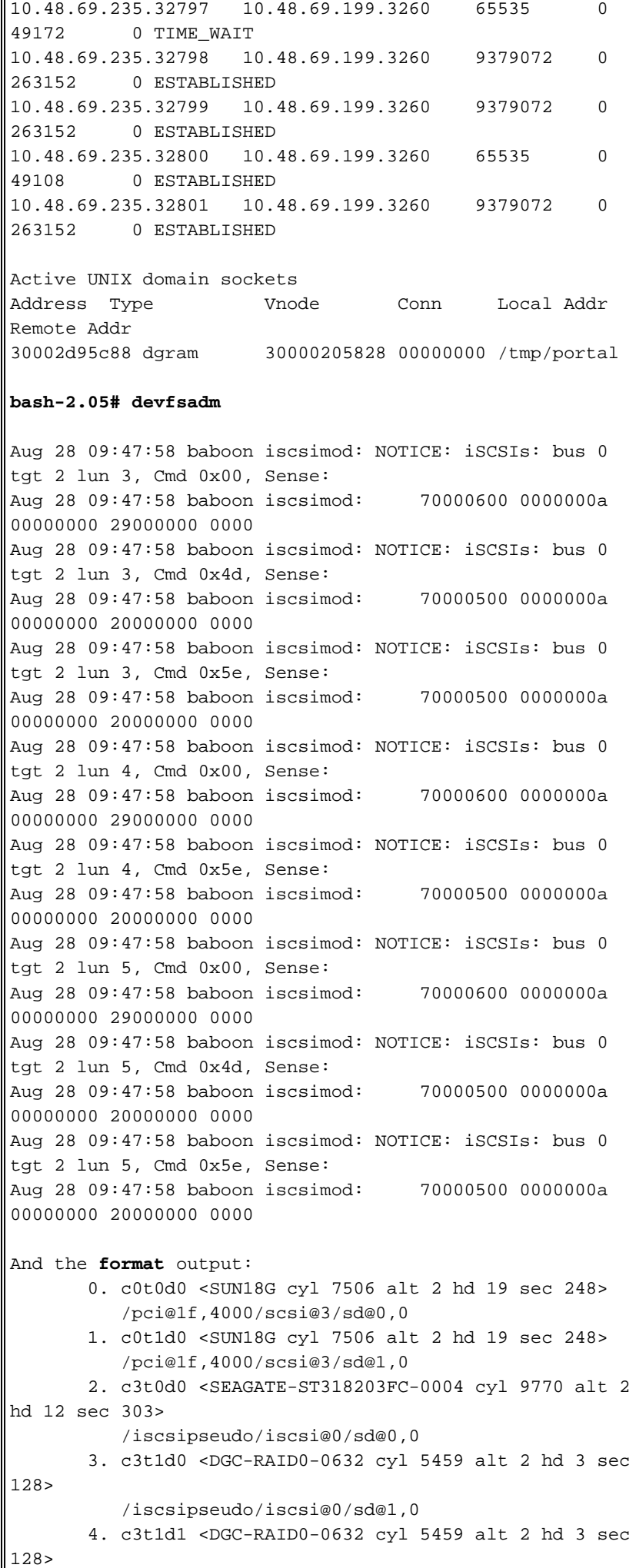

```
 /iscsipseudo/iscsi@0/sd@1,1
        5. c3t1d2 <DGC-RAID0-0632 cyl 5459 alt 2 hd 3 sec
128>
           /iscsipseudo/iscsi@0/sd@1,2
        6. c3t2d0 <drive not available>
          /iscsipseudo/iscsi@0/sd@2,0
       7. c3t2d3 <DGC-RAID0-0632 cyl 10920 alt 2 hd 3
sec 128>
           /iscsipseudo/iscsi@0/sd@2,3
        8. c3t2d4 <DGC-RAID0-0632 cyl 5459 alt 2 hd 3 sec
128>
           /iscsipseudo/iscsi@0/sd@2,4
        9. c3t2d5 <DGC-RAID0-0632 cyl 5459 alt 2 hd 3 sec
128>
           /iscsipseudo/iscsi@0/sd@2,5
!--- Issue the iscsi-ls -v command to see iSCSI driver
version.
bash-2.05# iscsi-ls -v
iSCSI driver version: 3.3.3
!--- Issue the iscsi-ls -l or iscsi-ls commands to see
the devices that are currently available.
bash-2.05# iscsi-ls -l
********************************************************
************************
TARGET NAME san-fc-jbod-1
TARGET ID 0:
  ADDRESS = 10.48.69.199:3260, 128
  STATUS = Connected 10.48.69.235:32798<-
>10.48.69.199:3260 8/28/2003 09:43:59
  SESSION = ISID 00023d000001 TSID 128 PID 463
  LUN 0 = DISK c3t0d0 (sd296) 'SEAGATE-ST318203FC-
0004' SERIAL# LRE80915
            BLOCKS: 35566479 BLOCK SIZE: 512
********************************************************
************************
TARGET NAME clariion
TARGET ID 1:
  ADDRESS = 10.48.69.199:3260, 128
  STATUS = Connected 10.48.69.235:32799<-
>10.48.69.199:3260 8/28/2003 09:43:59
  SESSION = ISID 00023d000001 TSID 128 PID 464
  LUN 0 = DISK c3t1d0 (sd297) 'DGC-RAID 0-0632'
SERIAL# 008E080000CL
            BLOCKS: 2097023 BLOCK SIZE: 512
  LUN 1 = DISK c3t1d1 (sd298) 'DGC-RAID 0-0632'
SERIAL# 0127AB0000CL
            BLOCKS: 2097023 BLOCK SIZE: 512
  LUN 2 = DISK c3t1d2 (sd299) 'DGC-RAID 0-0632'
SERIAL# 02E4180000CL
            BLOCKS: 2097023 BLOCK SIZE: 512
********************************************************
************************
TARGET NAME clariion-lun-3-4-5
TARGET ID 2:
  ADDRESS = 10.48.69.199:3260, 128
  STATUS = Connected 10.48.69.235:32801<-
>10.48.69.199:3260 8/28/2003 09:46:42
  SESSION = ISID 00023d000001 TSID 128 PID 482
  LUN 0 : SCSI Inquiry failed - Bad file number
  LUN 3 = DISK c3t2d3 (sd371) 'DGC-RAID 0-0632'
```

```
SERIAL# 03E0A1E330CL
          BLOCKS: 4194047 BLOCK SIZE: 512
  LUN 4 = DISK c3t2d4 (sd372) 'DGC-RAID 0-0632'
SERIAL# 04E9A1E330CL
          BLOCKS: 2097023 BLOCK SIZE: 512
  LUN 5 = DISK c3t2d5 (sd373) 'DGC-RAID 0-0632'
SERIAL# 0594B1E330CL
           BLOCKS: 2097023 BLOCK SIZE: 512
********************************************************
   ************************
!-- Issue the iscsi-ls -c command to see detailed
statistics for currently established iSCSI sessions.
bash-2.05# iscsi-ls -c
********************************************************
************************
TARGET NAME san-fc-jbod-1
TARGET ID 0:
  ADDRESS = 10.48.69.199:3260, 128
  STATUS = Connected 10.48.69.235:32798<-
>10.48.69.199:3260 8/28/2003 09:43:59
  SESSION = ISID 00023d000001 TSID 128 PID 463
  InitialR2T = Yes
  MaxRecvDataSegmentLength = 131072 Bytes
  MaxXmitDataSegmentLength = 2048 Bytes
 FirstBurstLength = 262144 Bytes
 MaxBurstLength = 16776192 Bytes
 LoginTimeout = 15 Seconds
 AuthTimeout = 45 Seconds
 ActiveTimeout = 5 Seconds
 IdleTimeout = 60 Seconds
 PingTimeout = 5 Seconds
 HeaderDigest = None
 DataDigest = None
 ConnFailTimeout = Default
 MultiPath = None
********************************************************
************************
TARGET NAME clariion
TARGET ID 1:
  ADDRESS = 10.48.69.199:3260, 128
  STATUS = Connected 10.48.69.235:32799<-
>10.48.69.199:3260 8/28/2003 09:43:59
  SESSION = ISID 00023d000001 TSID 128 PID 464
 InitialR2T = Yes
  MaxRecvDataSegmentLength = 131072 Bytes
  MaxXmitDataSegmentLength = 2048 Bytes
 FirstBurstLength = 262144 Bytes
 MaxBurstLength = 16776192 Bytes
 LoginTimeout = 15 Seconds
 AuthTimeout = 45 Seconds
 ActiveTimeout = 5 Seconds
 IdleTimeout = 60 Seconds
 PingTimeout = 5 Seconds
 HeaderDigest = None
 DataDigest = None
 ConnFailTimeout = Default
 MultiPath = None
********************************************************
************************
TARGET NAME clariion-lun-3-4-5
TARGET ID 2:
  ADDRESS = 10.48.69.199:3260, 128
```

```
 STATUS = Connected 10.48.69.235:32801<-
>10.48.69.199:3260 8/28/2003 09:46:42
  SESSION = ISID 00023d000001 TSID 128 PID 482
  InitialR2T = Yes
  MaxRecvDataSegmentLength = 131072 Bytes
  MaxXmitDataSegmentLength = 2048 Bytes
 FirstBurstLength = 262144 Bytes
 MaxBurstLength = 16776192 Bytes
 LoginTimeout = 15 Seconds
 AuthTimeout = 45 Seconds
 ActiveTimeout = 5 Seconds
 IdleTimeout = 60 Seconds
 PingTimeout = 5 Seconds
 HeaderDigest = None
 DataDigest = None
 ConnFailTimeout = Default
  MultiPath = None
********************************************************
************************
 !--- You can see these iSCSI connections in the
/var/adm/messages or dmesg:
Aug 28 09:43:59 baboon iscsid[454]: [ID 702911
daemon.notice]
   version 3.3.3 ( 7-Aug-2003)
Aug 28 09:43:59 baboon iscsid[463]: [ID 702911
daemon.notice]
   iSCSI normal session to san-fc-jbod-1 estabished
Aug 28 09:43:59 baboon iscsid[463]: [ID 702911
daemon.notice]
   logged into target san-fc-jbod-1 -- id 0, Initiator
sid 00023d000001, target sid 128
Aug 28 09:43:59 baboon iscsid[464]: [ID 702911
daemon.notice]
   iSCSI normal session to clariion estabished
Aug 28 09:43:59 baboon iscsid[464]: [ID 702911
daemon.notice]
   logged into target clariion -- id 1, Initiator sid
00023d000001, target sid 128
Aug 28 09:45:23 baboon iscsi: [ID 318680 kern.notice]
NOTICE:
   tran_start disabled to bus 0, target 2, lun 0
Aug 28 09:46:42 baboon iscsid[482]: [ID 702911
daemon.notice]
   iSCSI normal session to clariion-lun-3-4-5
established
Aug 28 09:46:42 baboon iscsid[482]: [ID 702911
daemon.notice]
   logged into target clariion-lun-3-4-5 -- id 2,
Initiator sid 00023d000001,
   target sid 128
Canterbury Cisco MDS 9216 Ausgabe
canterbury#show zone status
VSAN: 1 default-zone: permit distribute: active only
Interop: Off
Full Zoning Database :
    Zonesets:0 Zones:0 Aliases: 0
Active Zoning Database :
    Database Not Available
```
Status: Deactivation completed at Fri Aug 22 11:47:53

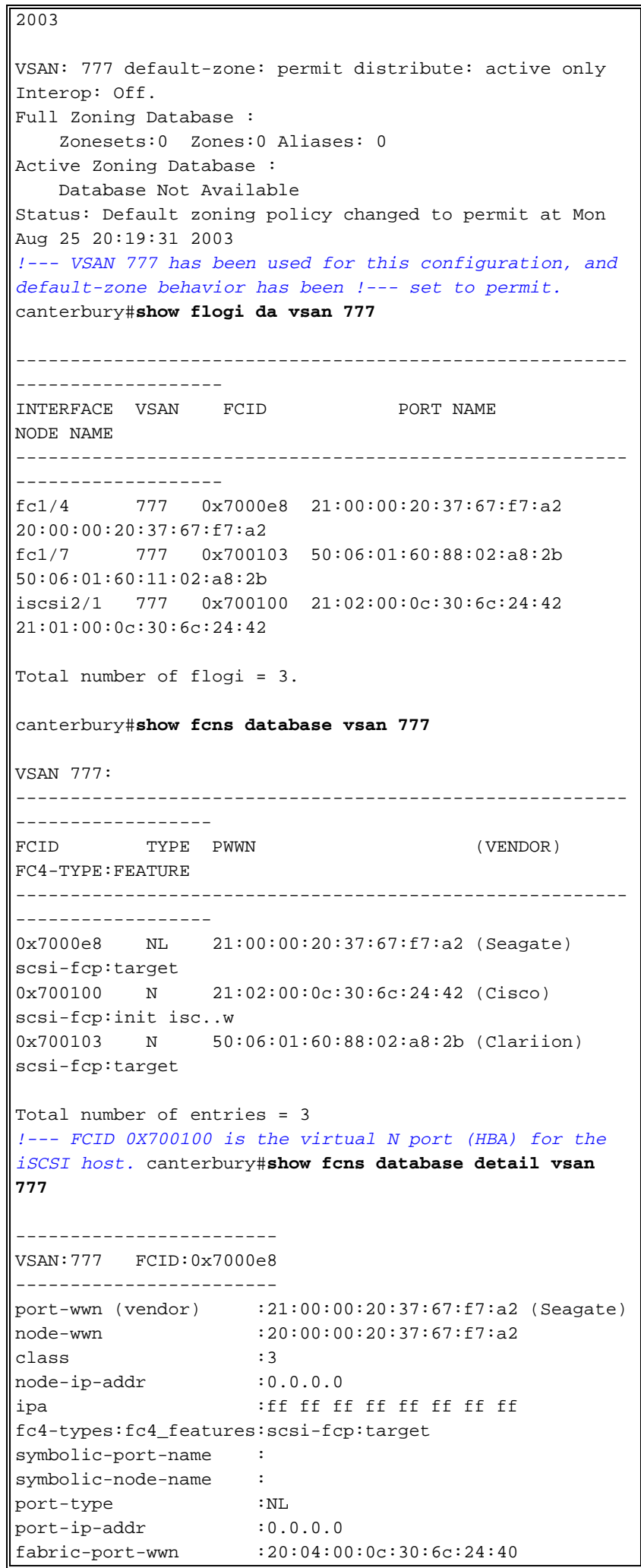

```
hard-addr :0x000000
 ------------------------
VSAN:777 FCID:0x700100
 ------------------------
port-wwn (vendor) :21:02:00:0c:30:6c:24:42 (Cisco)
node-wwn :21:01:00:0c:30:6c:24:42
class :2,3
node-ip-addr :10.48.69.235
ipa :ff ff ff ff ff ff ff ff
fc4-types:fc4_features:scsi-fcp:init iscsi-gw
!--- Virtual N port for host. symbolic-port-name :
symbolic-node-name :10.48.69.235 port-type :N port-ip-
addr :0.0.0.0 fabric-port-wwn :20:41:00:0c:30:6c:24:40
hard-addr :0x000000 ------------------------ VSAN:777
FCID:0x700103 ------------------------ port-wwn (vendor)
:50:06:01:60:88:02:a8:2b (Clariion) node-wwn
:50:06:01:60:11:02:a8:2b class :3 node-ip-addr :0.0.0.0
ipa :ff ff ff ff ff ff ff ff fc4-
types:fc4_features:scsi-fcp:target symbolic-port-name :
symbolic-node-name : port-type :N port-ip-addr :0.0.0.0
fabric-port-wwn :20:07:00:0c:30:6c:24:40 hard-addr
:0x000000 Total number of entries = 3 canterbury#show
vsan membership
vsan 777 interfaces:
        fc1/4 fc1/7
canterbury#show iscsi initiator
iSCSI Node name is 10.48.69.235
    iSCSI Initiator name: iqn.1987-
05.com.cisco:01.894b196796e7
    iSCSI alias name: baboon
    Node WWN is 21:01:00:0c:30:6c:24:42 (dynamic)
    Member of vsans: 777
    Number of Virtual n_ports: 1
    Virtual Port WWN is 21:02:00:0c:30:6c:24:42
(dynamic)
      Interface iSCSI 2/1, Portal group tag: 0x80
      VSAN ID 777, FCID 0x700100
canterbury#show iscsi initiator detail
iSCSI Node name is 10.48.69.235
    iSCSI Initiator name: iqn.1987-
05.com.cisco:01.894b196796e7
     iSCSI alias name: baboon
    Node WWN is 21:01:00:0c:30:6c:24:42 (dynamic)
    Member of vsans: 777
    Number of Virtual n_ports: 1
    Virtual Port WWN is 21:02:00:0c:30:6c:24:42
(dynamic)
       Interface iSCSI 2/1, Portal group tag is 0x80
      VSAN ID 777, FCID 0x700100
      2 FC sessions, 3 iSCSI sessions
      iSCSI session details
        Target: san-fc-jbod-1
           Statistics:
            PDU: Command: 24, Response: 24
            Bytes: TX: 3504, RX: 0
            Number of connection: 1
          TCP parameters
            Local 10.48.69.199:3260, Remote
```
10.48.69.235:32798 Path MTU: 1500 bytes Retransmission timeout: 300 ms Round trip time: Smoothed 4 ms, Variance: 6 Advertized window: Current: 256 KB, Maximum: 257 KB, Scale: 3 Peer receive window: Current: 9159 KB, Maximum: 9159 KB, Scale: 8 Congestion window: Current: 11 KB Target: clariion-lun-3-4-5 Statistics: PDU: Command: 73, Response: 73 Bytes: TX: 9740, RX: 0 Number of connection: 1 TCP parameters Local 10.48.69.199:3260, Remote 10.48.69.235:32801 Path MTU: 1500 bytes Retransmission timeout: 300 ms Round trip time: Smoothed 7 ms, Variance: 13 Advertized window: Current: 256 KB, Maximum: 257 KB, Scale: 3 Peer receive window: Current: 9159 KB, Maximum: 9159 KB, Scale: 8 Congestion window: Current: 11 KB Target: clariion Statistics: PDU: Command: 101, Response: 101 Bytes: TX: 14828, RX: 0 Number of connection: 1 TCP parameters Local 10.48.69.199:3260, Remote 10.48.69.235:32799 Path MTU: 1500 bytes Retransmission timeout: 300 ms Round trip time: Smoothed 2 ms, Variance: 1 Advertised window: Current: 256 KB, Maximum: 257 KB, Scale: 3 Peer receive window: Current: 9159 KB, Maximum: 9159 KB, Scale: 8 Congestion window: Current: 11 KB FCP Session details Target FCID: 0x7000e8 (S\_ID of this session: 0x700100) pWWN: 21:00:00:20:37:67:f7:a2, nWWN: 20:00:00:20:37:67:f7:a2 Session state: LOGGED\_IN 1 iSCSI sessions share this FC session Target: san-fc-jbod-1 Negotiated parameters RcvDataFieldSize 2048 our\_RcvDataFieldSize 2048 MaxBurstSize 0, EMPD: FALSE Random Relative Offset: FALSE, Sequence-inorder: Yes Statistics: PDU: Command: 0, Response: 24 Target FCID: 0x700103 (S\_ID of this session: 0x700100) pWWN: 50:06:01:60:88:02:a8:2b, nWWN: 50:06:01:60:11:02:a8:2b Session state: LOGGED\_IN 2 iSCSI sessions share this FC session

```
 Target: clariion-lun-3-4-5
             Target: clariion
           Negotiated parameters
             RcvDataFieldSize 1024 our_RcvDataFieldSize
2048
             MaxBurstSize 0, EMPD: FALSE
             Random Relative Offset: FALSE, Sequence-in-
order: Yes
           Statistics:
             PDU: Command: 0, Response: 174
canterbury#show iscsi initiator iscsi-session detail
iSCSI Node name is 10.48.69.235
    iSCSI Initiator name: iqn.1987-
05.com.cisco:01.894b196796e7
     iSCSI alias name: baboon
    Node WWN is 21:01:00:0c:30:6c:24:42 (dynamic)
    Member of vsans: 777
    Number of Virtual n_ports: 1
    Virtual Port WWN is 21:02:00:0c:30:6c:24:42
(dynamic)
       Interface iSCSI 2/1, Portal group tag is 0x80
      VSAN ID 777, FCID 0x700100
      2 FC sessions, 3 iSCSI sessions
      iSCSI session details
        Target: san-fc-jbod-1
           Statistics:
             PDU: Command: 24, Response: 24
             Bytes: TX: 3504, RX: 0
             Number of connection: 1
           TCP parameters
             Local 10.48.69.199:3260, Remote
10.48.69.235:32798
             Path MTU: 1500 bytes
             Retransmission timeout: 300 ms
             Round trip time: Smoothed 4 ms, Variance: 6
             Advertized window: Current: 256 KB, Maximum:
257 KB, Scale: 3
             Peer receive window: Current: 9159 KB,
Maximum: 9159 KB, Scale: 8
            Congestion window: Current: 11 KB
        Target: clariion-lun-3-4-5
           Statistics:
             PDU: Command: 73, Response: 73
             Bytes: TX: 9740, RX: 0
             Number of connection: 1
           TCP parameters
             Local 10.48.69.199:3260, Remote
10.48.69.235:32801
             Path MTU: 1500 bytes
             Retransmission timeout: 300 ms
             Round trip time: Smoothed 7 ms, Variance: 13
             Advertized window: Current: 256 KB, Maximum:
257 KB, Scale: 3
             Peer receive window: Current: 9159 KB,
Maximum: 9159 KB, Scale: 8
            Congestion window: Current: 11 KB
         Target: clariion
           Statistics:
             PDU: Command: 101, Response: 101
             Bytes: TX: 14828, RX: 0
             Number of connection: 1
```

```
 TCP parameters
             Local 10.48.69.199:3260, Remote
10.48.69.235:32799
             Path MTU: 1500 bytes
             Retransmission timeout: 300 ms
             Round trip time: Smoothed 2 ms, Variance: 1
             Advertized window: Current: 256 KB, Maximum:
257 KB, Scale: 3
             Peer receive window: Current: 9159 KB,
Maximum: 9159 KB, Scale: 8
             Congestion window: Current: 11 KB
canterbury#show iscsi initiator fcp-session detail
iSCSI Node name is 10.48.69.235
    iSCSI Initiator name: iqn.1987-
05.com.cisco:01.894b196796e7
    iSCSI alias name: baboon
    Node WWN is 21:01:00:0c:30:6c:24:42 (dynamic)
    Member of vsans: 777
    Number of Virtual n_ports: 1
    Virtual Port WWN is 21:02:00:0c:30:6c:24:42
(dynamic)
      Interface iSCSI 2/1, Portal group tag is 0x80
      VSAN ID 777, FCID 0x700100
      2 FC sessions, 3 iSCSI sessions
      FCP Session details
        Target FCID: 0x7000e8 (S_ID of this session:
0x700100)
           pWWN: 21:00:00:20:37:67:f7:a2, nWWN:
20:00:00:20:37:67:f7:a2
           Session state: LOGGED_IN
           1 iSCSI sessions share this FC session
             Target: san-fc-jbod-1
          Negotiated parameters
             RcvDataFieldSize 2048 our_RcvDataFieldSize
2048
            MaxBurstSize 0, EMPD: FALSE
            Random Relative Offset: FALSE, Sequence-in-
order: Yes
           Statistics:
            PDU: Command: 0, Response: 24
         Target FCID: 0x700103 (S_ID of this session:
0x700100)
           pWWN: 50:06:01:60:88:02:a8:2b, nWWN:
50:06:01:60:11:02:a8:2b
           Session state: LOGGED_IN
           2 iSCSI sessions share this FC session
             Target: clariion-lun-3-4-5
             Target: clariion
           Negotiated parameters
             RcvDataFieldSize 1024 our_RcvDataFieldSize
2048
             MaxBurstSize 0, EMPD: FALSE
             Random Relative Offset: FALSE, Sequence-in-
order: Yes
           Statistics:
             PDU: Command: 0, Response: 174
canterbury#show ips stats tcp interface gigabitethernet
2/1 detail
```
TCP Statistics for port GigabitEthernet2/1 TCP send stats 28621 segments, 4231096 bytes 15842 data, 12335 ack only packets 168 control (SYN/FIN/RST), 0 probes, 210 window updates 66 segments retransmitted, 63724 bytes 66 retransmitted while on ethernet send queue, 1127 packets split 480 delayed acks sent TCP receive stats 36728 segments, 12911 data packets in sequence, 2668162 bytes in sequence 0 predicted ack, 12050 predicted data 0 bad checksum, 0 multi/broadcast, 0 bad offset 0 no memory drops, 0 short segments 48 duplicate bytes, 1 duplicate packets 0 partial duplicate bytes, 0 partial duplicate packets 0 out-of-order bytes, 164 out-of-order packets 0 packet after window, 0 bytes after window 0 packets after close 12621 acks, 3486850 ack bytes, 0 ack toomuch, 11652 duplicate acks 0 ack packets left of snd\_una, 6 non-4 byte aligned packets 8333 window updates, 0 window probe 624 pcb hash miss, 79 no port, 0 bad SYN, 0 paws drops TCP Connection Stats 0 attempts, 231 accepts, 231 established 227 closed, 14 drops, 0 conn drops 0 drop in retransmit timeout, 2 drop in keepalive timeout 0 drop in persist drops, 0 connections drained TCP Miscellaneous Stats 11761 segments timed, 12027 rtt updated 51 retransmit timeout, 304 persist timeout 10452 keepalive timeout, 10450 keepalive probes TCP SACK Stats 0 recovery episodes, 0 data packets, 0 data bytes 0 data packets retransmitted, 0 data bytes retransmitted 0 connections closed, 0 retransmit timeouts TCP SYN Cache Stats 233 entries, 231 connections completed, 1 entries timed out 0 dropped due to overflow, 1 dropped due to RST 0 dropped due to ICMP unreach, 0 dropped due to bucket overflow 0 abort due to no memory, 4 duplicate SYN, 76 noroute SYN drop 0 hash collisions, 0 retransmitted TCP Active Connections Local Address Remote Address State Send-Q Recv-Q 10.48.69.199:3260 10.48.69.235:32798 ESTABLISH 0 0 10.48.69.199:3260 10.48.69.235:32799 ESTABLISH 0 0 10.48.69.199:3260 10.48.69.235:32800 ESTABLISH 0 0 10.48.69.199:3260 10.48.69.235:32801

```
ESTABLISH 0 0
     0.0.0.0:3260 0.0.0.0:0 LISTEN
0 0
canterbury#show iscsi virtual-target configured
target: san-fc-jbod-1
   * Port WWN 21:00:00:20:37:67:f7:a2
!--- The * means that you have both discovery and target
sessions. !--- You only have a discovery session if
there is no * in front of the pWWN.
    Configured node
    No. of advertised interface: 1
     GigabitEthernet 2/1
    No. of initiators permitted: 3
      initiator iqn.1987-
05.com.cisco.02.89451e183581.mcandege-w2k1 is permitted
      initiator 10.48.69.235/32 is permitted
      initiator 10.48.69.232/32 is permitted
    all initiator permit is disabled
target: clariion
  * Port WWN 50:06:01:60:88:02:a8:2b
    Configured node
    No. of LU mapping: 3
      iSCSI LUN: 0000, FC LUN: 0000
     iSCSI LUN: 0001, FC LUN: 0001
     iSCSI LUN: 0002, FC LUN: 0002
    No. of advertised interface: 1
      GigabitEthernet 2/1
    No. of initiators permitted: 1
      initiator 10.48.69.235/32 is permitted
    all initiator permit is disabled
target: clariion-lun-3-4-5
   * Port WWN 50:06:01:60:88:02:a8:2b
    Configured node
    No. of LU mapping: 3
      iSCSI LUN: 0003, FC LUN: 0003
      iSCSI LUN: 0004, FC LUN: 0004
      iSCSI LUN: 0005, FC LUN: 0005
    No. of advertised interface: 1
      GigabitEthernet 2/1
    No. of initiators permitted: 1
      initiator 10.48.69.235/32 is permitted
    all initiator permit is disabled
canterbury#show iscsi initiator configured
iSCSI Node name is 10.48.69.235
    Member of vsans: 777
canterbury#show ips arp interface gigabitethernet 2/1
Protocol Address Age (min) Hardware Addr
Type Interface
Internet 10.48.69.200 0 0008.e21e.c7bc
ARPA GigabitEthernet2/1
Internet 10.48.69.206 7 0005.9ba6.95ff
ARPA GigabitEthernet2/1
Internet 10.48.69.209 4 0009.7c60.561f
ARPA GigabitEthernet2/1
Internet 10.48.69.226 0 0060.08f6.bc1a
```
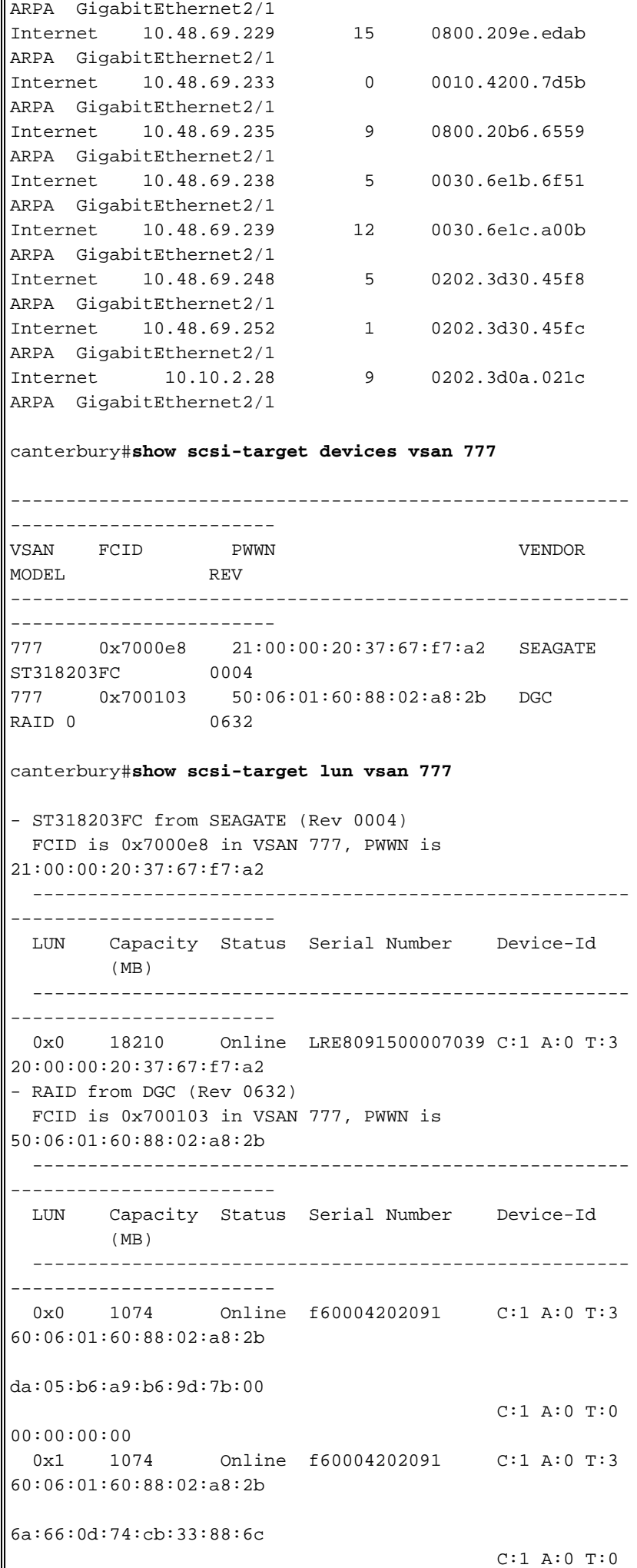

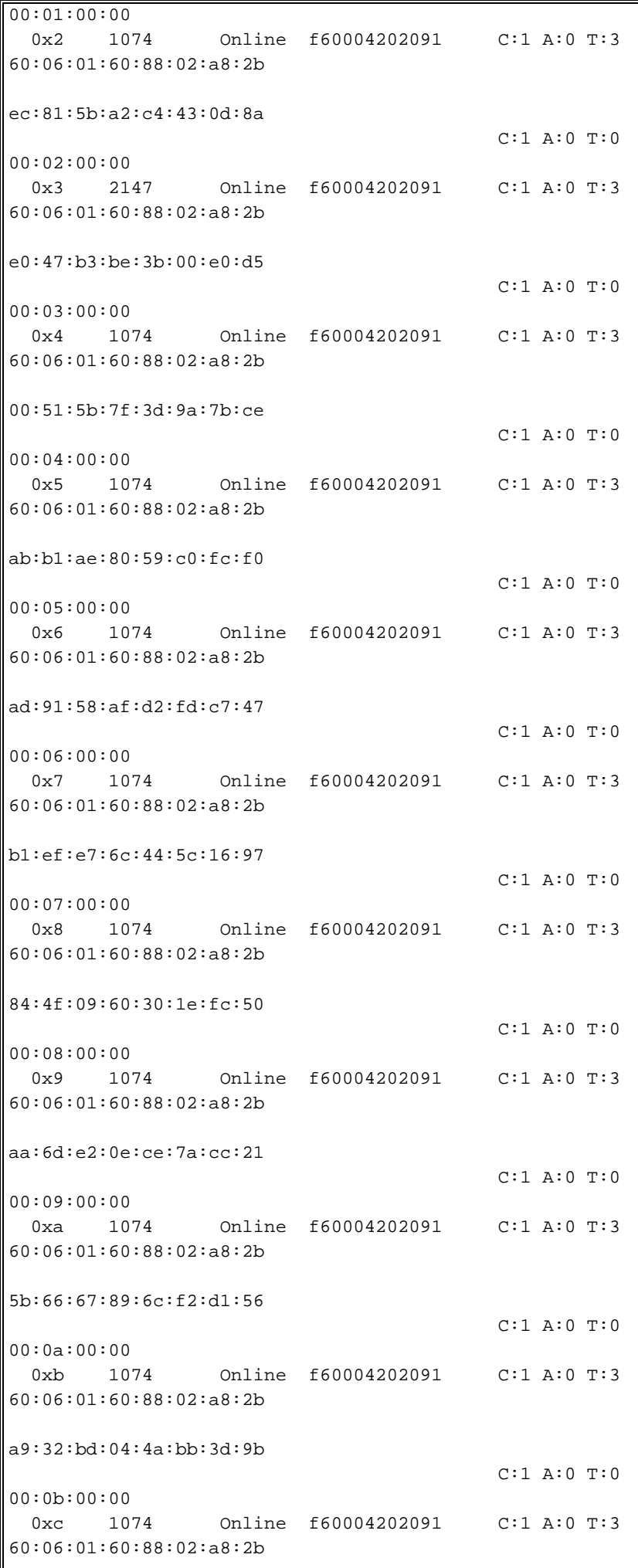

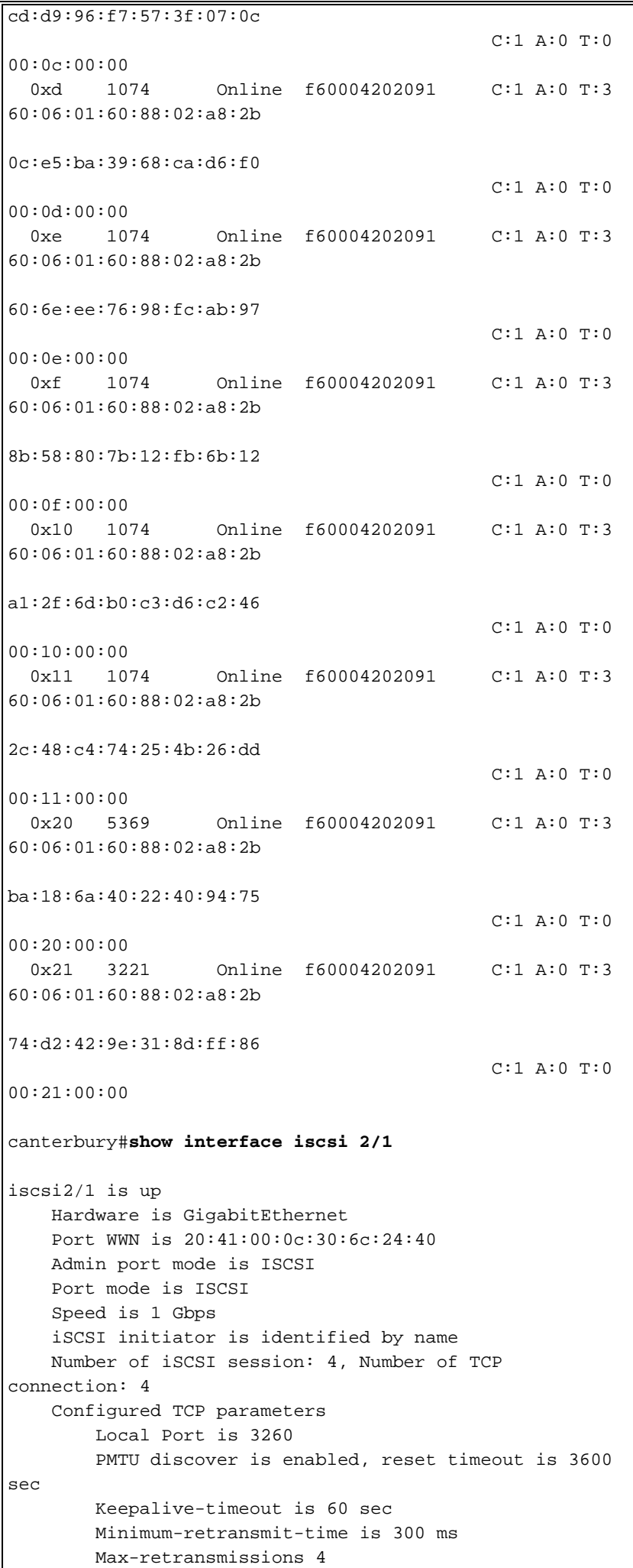

 Sack is disabled Maximum allowed bandwidth is 800000 kbps Minimum available bandwidth is 800000 kbps Estimated round trip time is 100000 usec 5 minutes input rate 168 bits/sec, 21 bytes/sec, 0 frames/sec 5 minutes output rate 728 bits/sec, 91 bytes/sec, 0 frames/sec iSCSI statistics Input 12209 packets, 2668348 bytes Command 3282 pdus, Data-out 1038 pdus, 1989664 bytes Output 14762 packets, 3486596 bytes Response 3059 pdus (with sense 77), R2T 153 pdus Data-in 3215 pdus, 2744116 bytes canterbury#**show iscsi stats iscsi 2/1** iscsi2/1 5 minutes input rate 168 bits/sec, 21 bytes/sec, 0 frames/sec 5 minutes output rate 728 bits/sec, 91 bytes/sec, 0 frames/sec iSCSI statistics 12209 packets input, 2668348 bytes Command 3282 pdus, Data-out 1038 pdus, 1989664 bytes, 0 fragments output 14762 packets, 3486596 bytes Response 3059 pdus (with sense 77), R2T 153 pdus Data-in 3215 pdus, 2744116 bytes canterbury#**show interface gigabitethernet 2/1** GigabitEthernet2/1 is up Hardware is GigabitEthernet, address is 0005.3000.ade6 Internet address is 10.48.69.199/26 MTU 2156 bytes Port mode is IPS Speed is 1 Gbps Beacon is turned off Auto-Negotiation is turned on iSCSI authentication: NONE 5 minutes input rate 392 bits/sec, 49 bytes/sec, 0 frames/sec 5 minutes output rate 64 bits/sec, 8 bytes/sec, 0 frames/sec 126128 packets input, 12476013 bytes 2 multicast frames, 0 compressed 0 input errors, 0 frame, 0 overrun 0 fifo 43443 packets output, 6256174 bytes, 0 underruns 0 output errors, 0 collisions, 0 fifo 0 carrier errors canterbury#**show ip route** Codes: C - connected, S - static Gateway of last resort is 10.48.69.129 C 10.48.69.192/26 is directly connected, gigabitethernet2-1 C 10.48.69.128/26 is directly connected, mgmt0

#### <span id="page-26-0"></span>Fabric Manager- und Gerätemanager-Ausgabe

In diesem Abschnitt finden Sie Beispielausgaben aus MDS Fabric Manager 1.1(2) und Device Manager 1.1.(2).

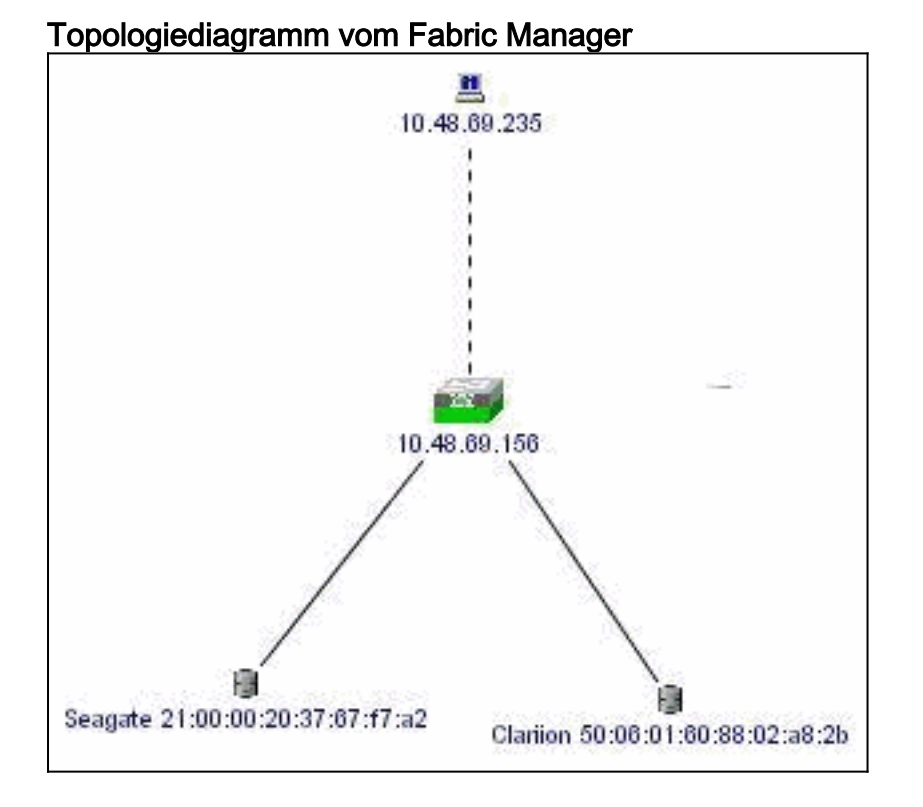

Dies ist ein Beispiel-Screenshot der Geräte-Manager 1.1(2)-Ansicht auf Canterbury.

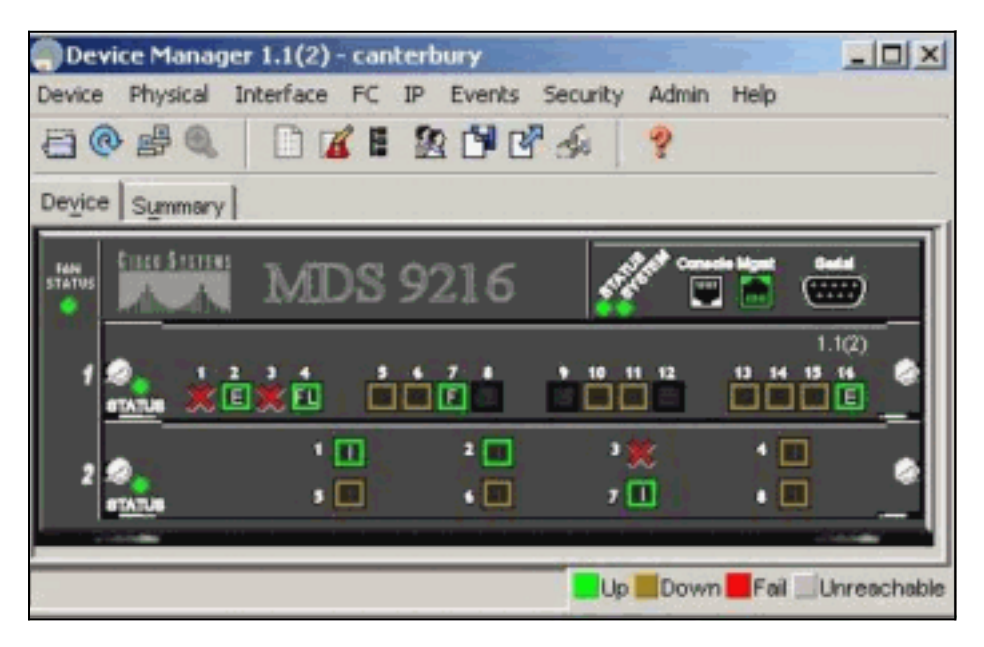

1. Wählen Sie FC > LUNs im Fenster Geräte-Manager aus, um die pWWNs, LUN-IDs und die Kapazität Ihrer LUNs

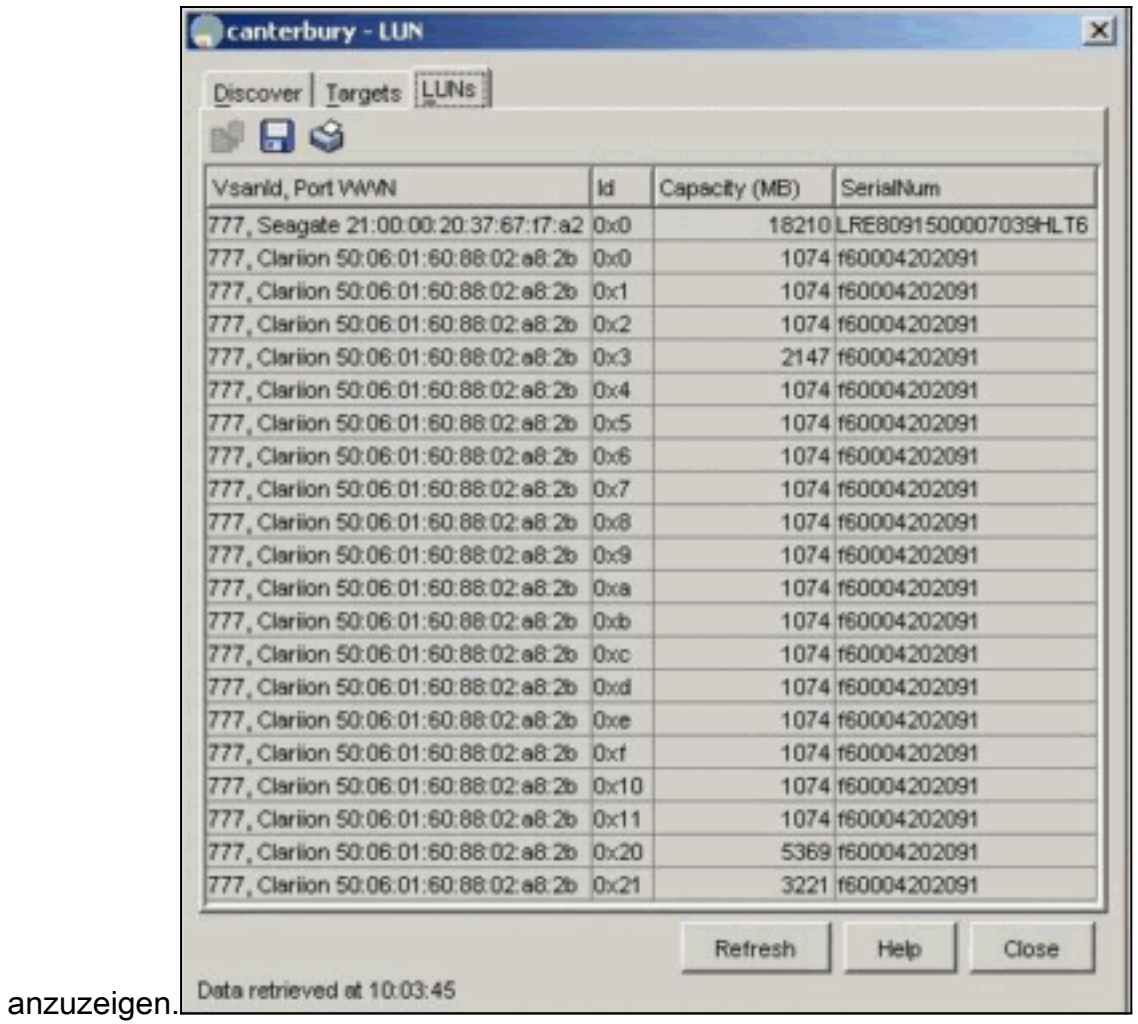

2. Wählen Sie **IP > iSCSI**, um die iSCSI-Sitzungen

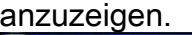

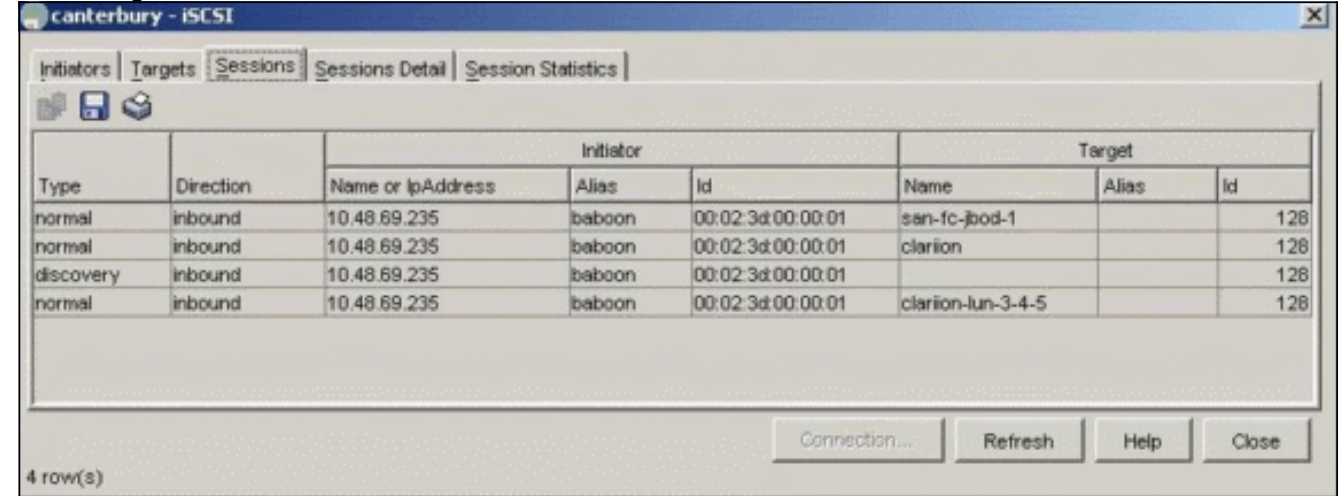

# <span id="page-27-0"></span>Zugehörige Informationen

• [Unterstützung der iSCSI-Technologie \(Small Computer Systems Interface over IP\)](//www.cisco.com/en/US/tech/tk571/tk378/tsd_technology_support_protocol_home.html?referring_site=bodynav)